# **Mündliche Online-Prüfungen**

Mündliche Prüfungen können in digitaler Form **per Videokonferenz** durchführt werden. Bitte nutzen Sie zur Vorbereitung diesen Artikel. Beratung und Unterstützung erhalten Sie im [Austauschforum](https://isis.tu-berlin.de/course/view.php?id=7784) [Online-Prüfungen](https://isis.tu-berlin.de/course/view.php?id=7784) oder per E-Mail an das [Team digit](mailto:mailto:medienkompetenz@zewk.tu-berlin.de).

### **Prüfungssoftware**

Für mündliche Online-Prüfungen, wissenschaftliche Aussprachen bei Promotionen sowie vertrauliche Meetings sollte die [Ende-zu-Ende-Verschlüsselung \(E2E\)](https://blogs.tu-berlin.de/datenschutz_notizen/2021/02/09/ende-zu-ende-verschluesselung-fuer-vertrauliche-meetings-bei-zoom-und-webex/) genutzt werden. Derzeit sind dafür an der TU Berlin folgende Tools zugelassen:

- [Zoom](https://praxisblog.zewk.tu-berlin.de/wiki/doku.php?id=webkonferenzen:zoom)
- [Webex](https://praxisblog.zewk.tu-berlin.de/wiki/doku.php?id=webkonferenzen:webex-cloud)
- [TU-BigBlueButton](https://praxisblog.zewk.tu-berlin.de/wiki/doku.php?id=webkonferenzen:bbb)

Neben der Nutzung der Videokonferenzfunktion können Sie z.B. Dokumente oder Bilder teilen sowie den Text-Chat oder das Whiteboard nutzen. Sobald alle Prüfungsbeteiligten anwesend sind, kann das Meeting bei Bedarf gesperrt werden, um Störungen durch nachfolgende Prüflinge zu verhindern.

Damit parallel zur Prüfung keine unerlaubten Hilfsmittel wie Skripte oder Chats genutzt werden, können Sie den Prüfling bitten, seinen PC-Bildschirm (nicht nur ein Browser-Fenster) freizugeben (unter "Inhalt freigeben" / Bildschirm "freigeben").

### **Didaktische Planung**

- Formulieren Sie vor der Prüfung die Bewertungskriterien und achten Sie darauf, häufig vorkommende [Beurteilungsfehler](https://infopool.univie.ac.at/startseite/pruefen-beurteilen/beurteilen-von-pruefungen/#c205677) zu vermeiden.
- Bei Umstellung von einer anderen auf die mündliche Prüfungsform sollten die Prüfungsfragen weiterhin zu den Inhalten und [Lernzielen](https://www.lehren.tum.de/themen/lehre-gestalten-didaktik/erfolgsfaktoren-guter-lehre/constructive-alignment/) passen, so dass die Prüfung nicht unbeabsichtigt einfacher oder schwieriger wird.
- Planen Sie möglichst ein [kompetenzorientiertes Prüfungsgespräch](https://dbs-lin.ruhr-uni-bochum.de/lehreladen/planung-durchfuehrung-kompetenzorientierter-lehre/kompetenz-pruefen/) statt einer Abfrage von Faktenwissen.
- Bei Studierenden mit Anspruch auf [Nachteilsausgleich](https://www.barrierefrei.tu-berlin.de/menue/im_studium/nachteilsausgleich/): Klären Sie frühzeitig gemeinsam ab, wie dieser individuell berücksichtigt werden und die Chancengleichheit gewahrt werden kann.

### **Dokumentation der Prüfung**

- Nehmen Sie vom Prüfling erstellte Dokumente wie Berechnungen, Zeichnungen oder Notizen als **Screenshots** auf (z. B. mit dem Tool "Ausschneiden und Skizzieren" per Tastenkombination Shift + Windowstaste  $+$  S).
- **Speichern** Sie die Screenshots als Bilddateien und vergeben Sie aussagekräftige Dateinamen (Name des Prüflings & Datum).
- Alternativ können Sie die Studierenden das Dokument fotografieren und als Bilddatei an die Prüfer\*innen schicken lassen. Beachten Sie, dass dann eine Veränderung oder ein Austausch der Datei kaum nachvollziehbar bzw. kontrollierbar ist!
- Bitte fertigen Sie [keine Mitschnitte](https://www.tu-berlin.de/asv/menue/datenschutz/datenschutz_bei_videokonferenzsystemen/aufzeichnungen_und_mitschnitte/) der Prüfung an.

#### From:

## <https://digit.zewk.tu-berlin.de/wiki/> - **TU digit | Das Wiki zu Digitalen Kompetenzen und Medienproduktion an der TU Berlin**

Permanent link: **<https://digit.zewk.tu-berlin.de/wiki/doku.php?id=pruefung:muendlich>**

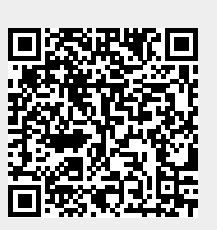

Last update: **2023/12/11 00:11**